[Vermittlungsarbeitsplatz](https://wiki.ucware.com/gui/vermittlungsarbeitsplatz?do=showtag&tag=gui%3AVermittlungsarbeitsplatz), [Anrufhistorie](https://wiki.ucware.com/func/anrufhistorie?do=showtag&tag=func%3AAnrufhistorie), [Anruffunktion](https://wiki.ucware.com/tag/anruffunktion?do=showtag&tag=Anruffunktion)

## **Kontakt per Klick anrufen (VAP)**

Mit dem Vermittlungsarbeitsplatz können Sie Anrufe wie folgt starten:

- **per Klick**
- **[per Transfer-Widget](https://wiki.ucware.com/vaphandbuch/transfer_waehlen)**

In diesem Artikel erfahren Sie, wie Sie einen Kontakt per Klick anrufen.

Klicken Sie dazu unter **Transfer**, **Anrufliste** oder **Kontakte** auf das Symbol vor dem gewünschten Kontakt:

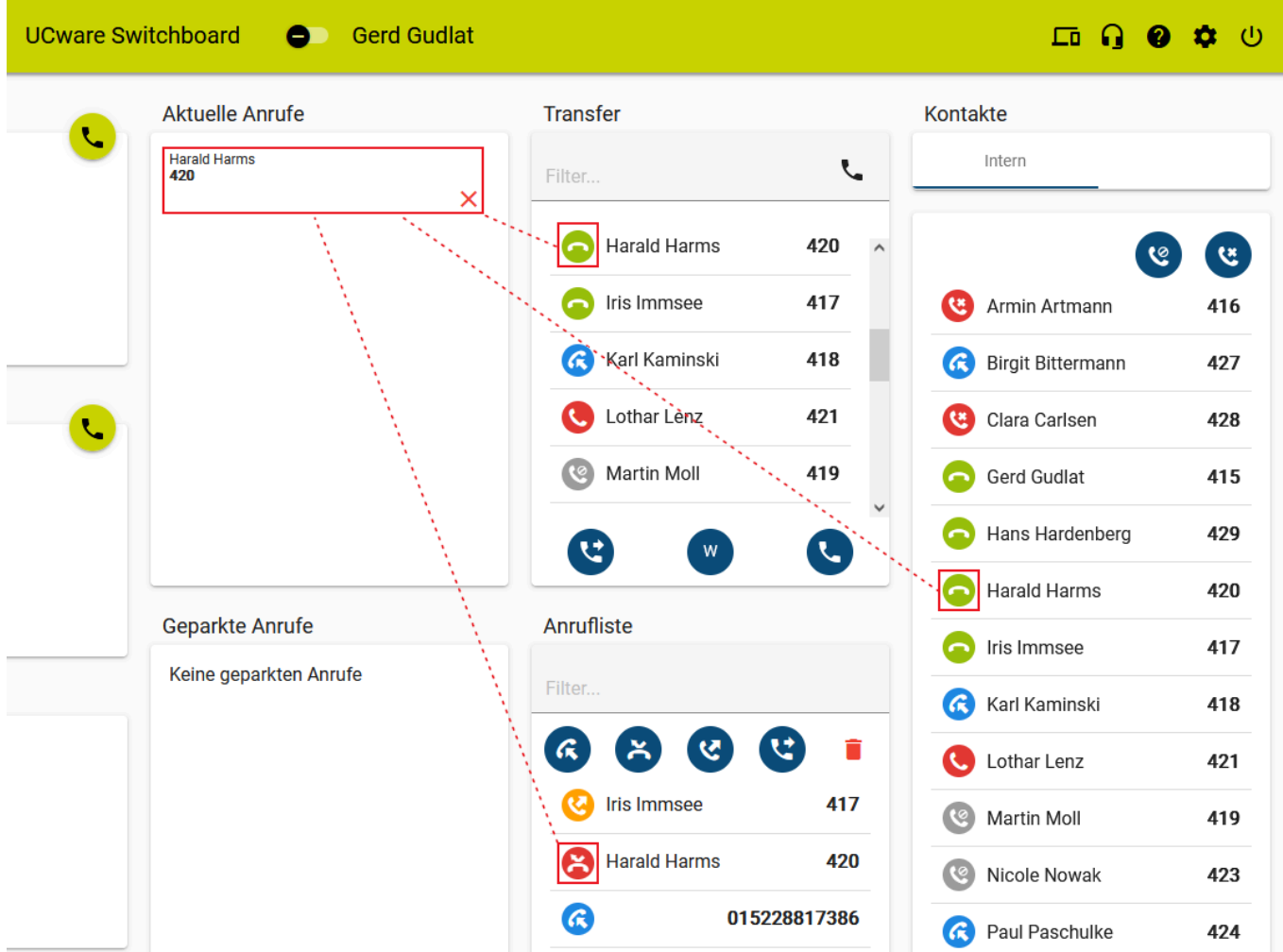

Dadurch wird der Anruf gestartet und unter **Aktuelle Anrufe** angezeigt.

Wenn der Angerufene das Gespräch annimmt, können Sie auf die folgenden Funktionen zugreifen:

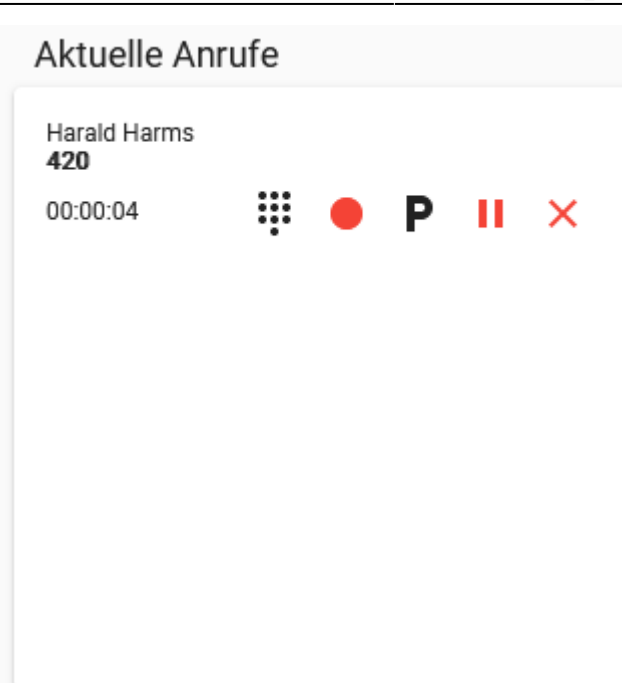

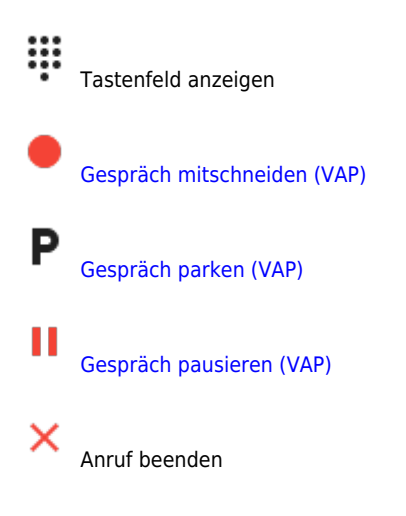

From: <https://wiki.ucware.com/> - **UCware-Dokumentation**

Permanent link: **[https://wiki.ucware.com/vaphandbuch/anruf\\_kontakt?rev=1688397294](https://wiki.ucware.com/vaphandbuch/anruf_kontakt?rev=1688397294)**

Last update: **03.07.2023 15:14**